# Applying for Educational Aide Certificate

This document contains the step-by-step instructions to apply for an Educational Aide certificate. The instructions are meant for the potential educational aide to follow. If you are a school district representative assisting a potential educational aide with applying, please advise them to follow the steps detailed on this document. You may also reference them for your own clarity with assisting. Thank you!

- 1. Login into TEAL at [https://tealprod.tea.state.tx.us.](https://tealprod.tea.state.tx.us/)
	- Create a TEAL account if you do not already have one.
	- When creating a new account, be sure to select "**Educator**" for the **Organization Type**, enter the required information, and click Submit.

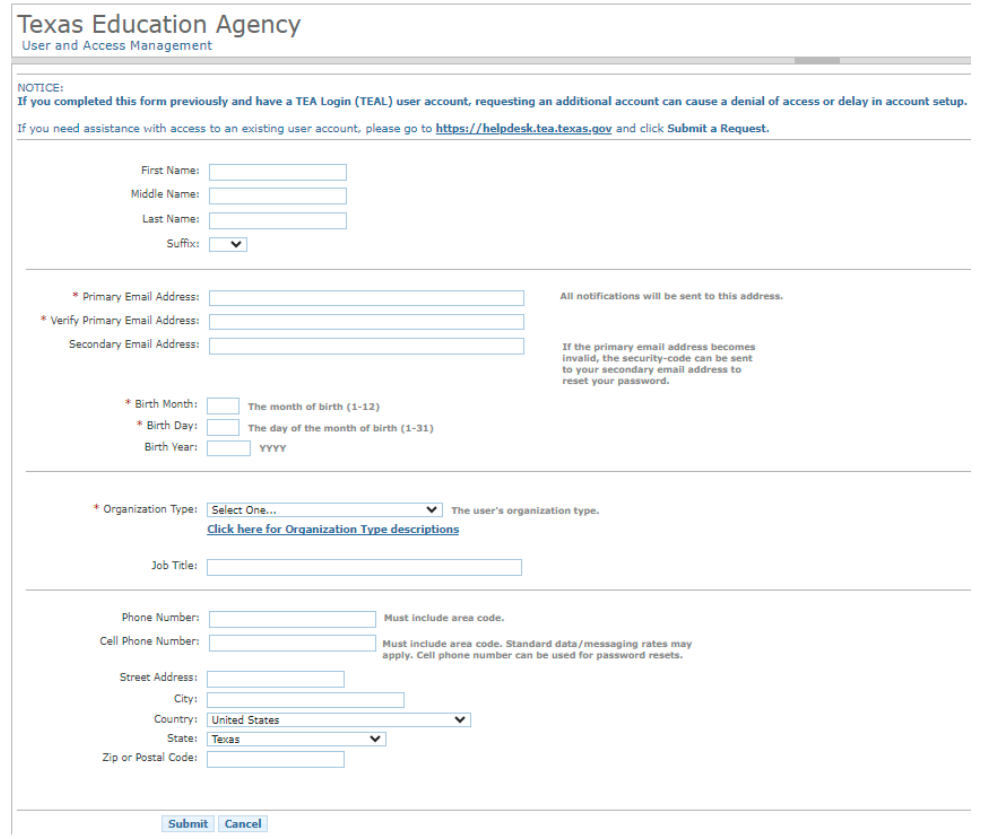

2. After creating your account, click on **View My Educator Certification Account** link on the self-service menu.

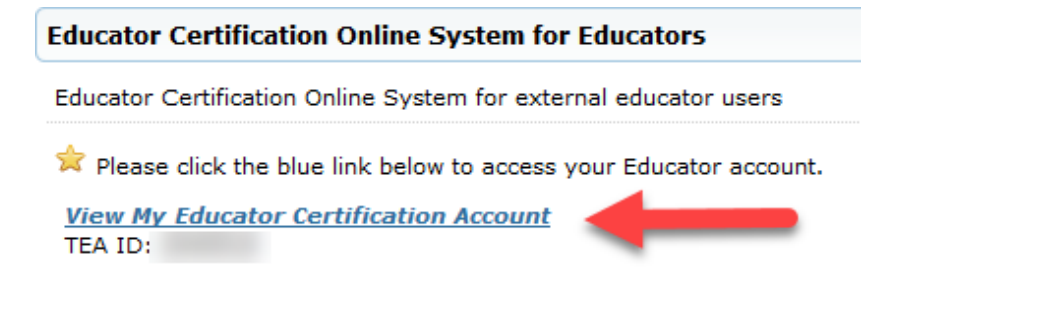

3. Once in ECOS, you will now complete the **Educator Profile Setup** page. Verify your information and make any necessary changes. Click Continue at the bottom to save the

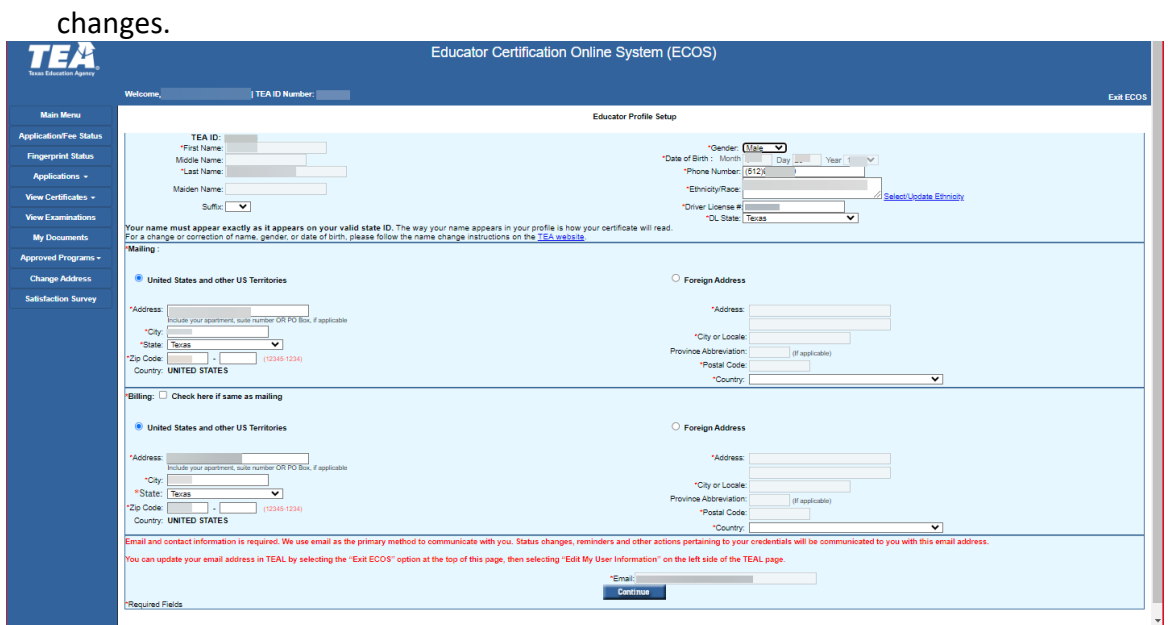

4. Click on **Applications**, then **Educational Aide Certificate.**

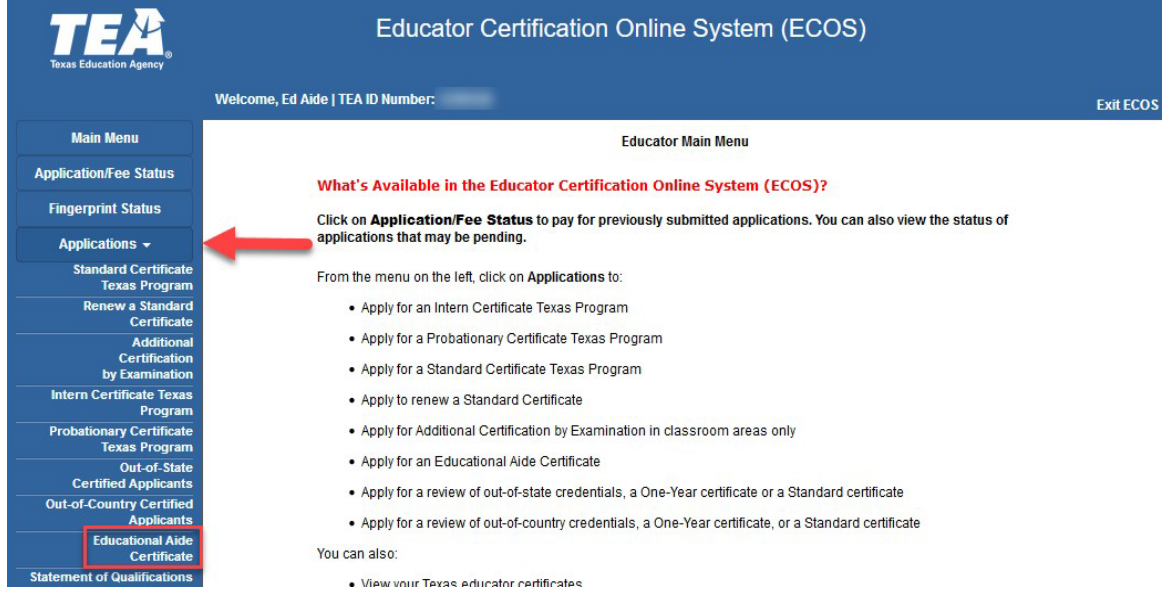

5. The first page provides the fees and requirements to issue the Educational Aide certificate. The applicant clicks **Apply for Certification.**

**Educator Apply for Educational Aide Certification** 

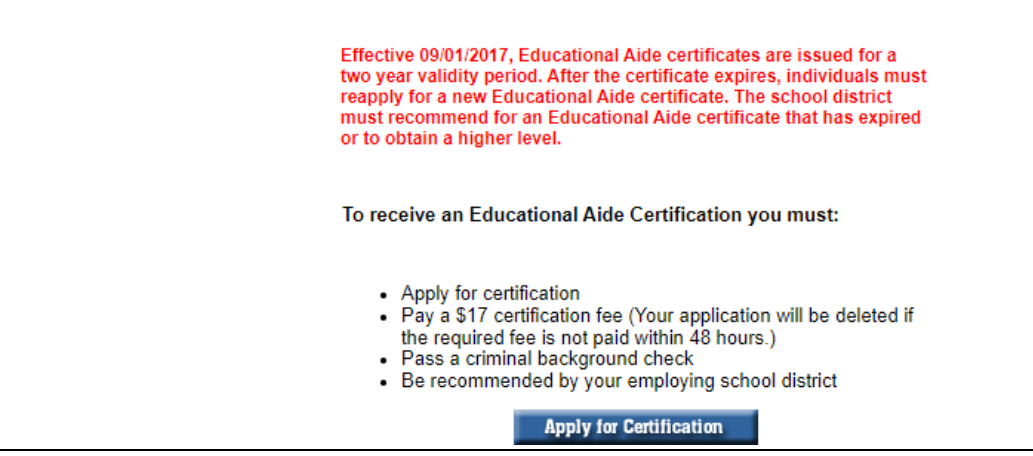

6. The following page provides an affidavit and a series of questions that must be answered by the applicant. The School District must also be selected from the dropdown list.

### Districts do not need to hire a student for the student to earn the Educational Aide certificate.

While the current Educational Aide application was not designed to meet the needs of the Educational Aide I certificate for high school students, school districts may utilize the application for such purpose. Students will select the appropriate district in the drop-down list for the employing school district when completing the application. While the district may not actually be employing the students, they must still make the selection for the application to process. TEA understands the dual use of the educational aide application.

**Educator Application for Certification** 

Ed Aide

"I do hereby agree, consent and direct that any person or entity maintaining information in any form relating to my criminal history shall release all such information upon the request of the Texas Education Agency

"I do further hereby agree and permit the Texas Education Agency to obtain from any person or entity information relating to my personal background, my moral character and my worthiness to instruct the youth of this state, and do hereby expressly direct that any such person or entity release such information upon the request of the Texas Education Agency.

"I do hereby release, discharge, and exonerate the Texas Education Agency, its agents or representatives, and any person or entity so furnishing information from any kind and all liability of every kind arising therefrom.

"The foregoing consent and release is valid and binding so long as I hold or seek my certification, license, permit, or other credential issued under the authority of the Texas Education Code.

"I understand that any credential issued to me by the Texas Education Agency is the property of the State of Texas. I agree that I will tender my credential to the Texas Education Agency if I am ordered to do so by the Texas Education Agency."

"I understand that a copy of this affidavit shall have the same force as the original."

"I have reviewed this application and I affirm that all of the information which I have provided on the application is true."

I have read, understand and agree to adhere to the educator's Code of Ethics.

#### Yes  $\boxdot$

Have you ever been the subject of an arrest that has resulted in deferred adjudication, probation or a conviction?

Yes O No <sup>O</sup>

Have you ever been investigated by a licensing authority or had a license, certificate, or permit revoked, denied, suspended, or subject to any other sanction in Texas or any other state?

Yes  $\bigcirc$  No  $\circledcirc$ 

You MUST be currently employed by the school district selected below to apply and be recommended

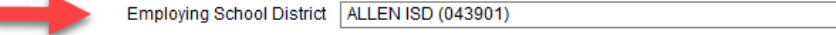

 $\checkmark$ 

 $\boxtimes$  TEA no longer mails paper certificates. The representation of a person's certificate status as maintained on the agency's website is considered to be the official record of educator certification. This electronic representation of the certificate satisfies Section 21.053(a) of the Texas Education Code, which requires individuals to present their certificate prior to employment by a school district. To print a copy, select the "View Certificates" link (menu left-hand side).

Email and mailing addresses have been verified - (to update addresses, click on the link 'Change Address,' menu left-hand side)

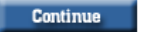

## 7. The next page will ask for confirmation of the district that was selected. If correct, click Continue. **Educator Application for Certification**

Important! It is critical to the application and recommendation process that you select your correct recommending entity. Selection of the incorrect entity will delay/prevent the processing of your application and the issuance of your certificate You have selected ALLEN ISD (043901) as the entity that will recommend you to SBEC for certification. If this is the correct entity, press "CONTINUE". If you selected the wrong entity, press "RE-SELECT" to select the correct recommending entity. CONTINUE RE-SELECT

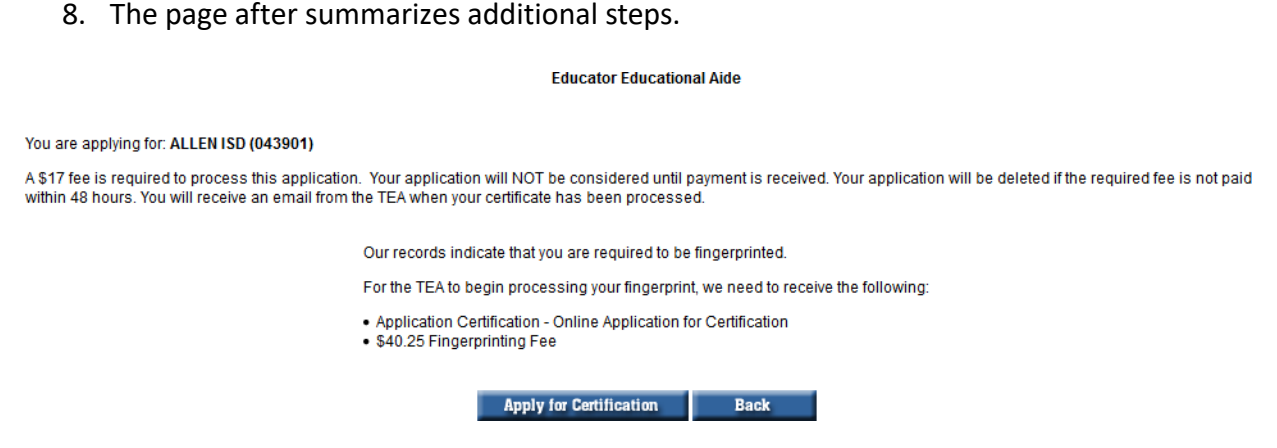

A fee of \$17 will be required, and completion of fingerprints (\$40.25 fee).

# Click **Apply for Certification.**

document.

9. A system-generated email is sent after you apply that verifies the district selected and indicates that an online recommendation from that district will be needed for issuance of the certification.

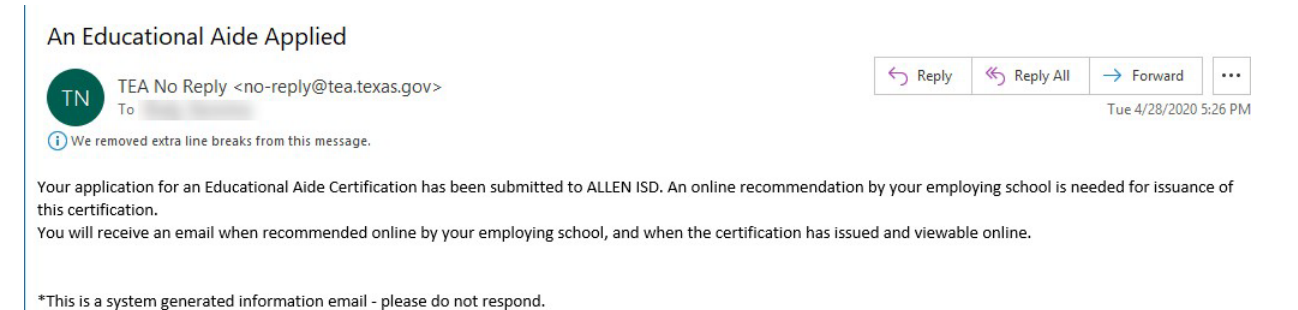

10. Select the "Pay Online Now" link to pay the required fees. If you have been advised that your fees will be paid by school district personnel, please contact your district. If you are a school district representative, please view the Paying for Educational Aides Online

**Educator Application Status** 

You may pay for any pending applications on this page. They are listed below. TEA may notify you by email about these applications.

No longer see your application? Have questions? Please check our frequently asked questions about an application you have submitted.

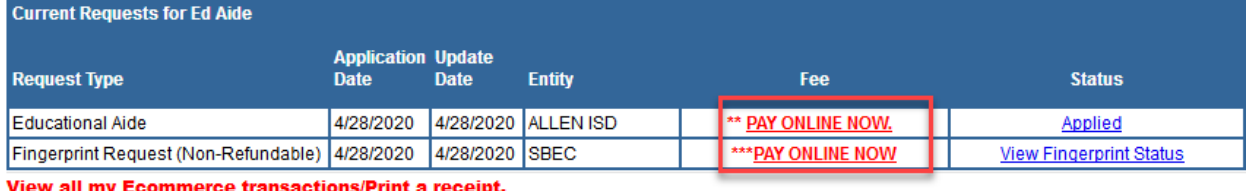

11. You will be emailed instructions to complete fingerprinting.

12. Your school district must recommend you for the Educational Aide certificate. **For any questions regarding your recommendation for certification please contact your school district.** Questions such as "when will I be recommended" and "what level will be I recommended for" should be discussed with your school district.

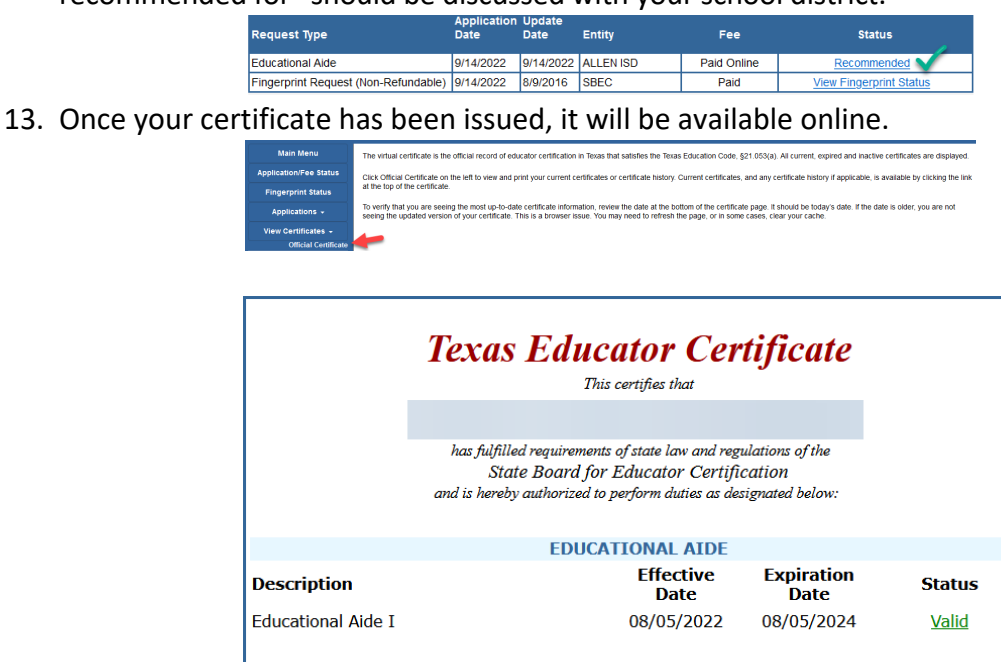

**Official Record of Certification** Friday, December 29, 2023